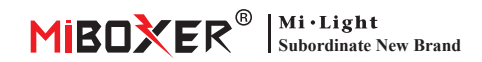

# **75W 5 in 1 dimmbarer LED-Treiber (WiFi+2.4G) Bedienungsanleitung**

## **Inhalt**

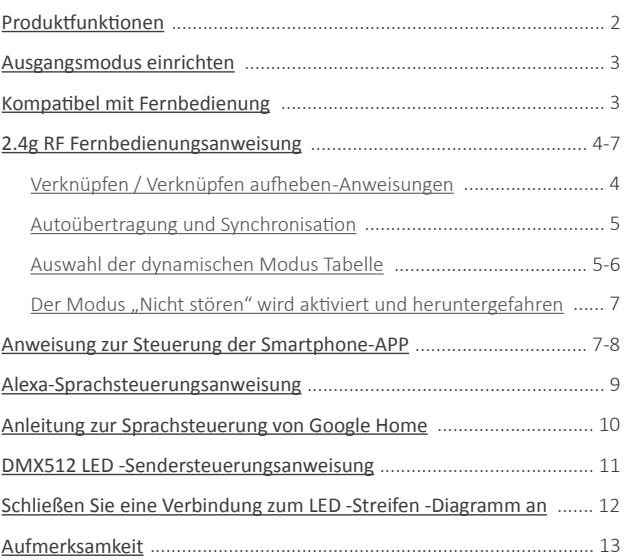

## <span id="page-1-0"></span>**Produktfunktionen**

Dieses Produkt verwendet WiFi + Bluetooth + 2.4G drahtlose Übertragungstechnologie mit geringem Stromverbrauch und starker Entstörungsfähigkeit.

WiFi + Bluetooth Connected Network kann die Erfahrung der Verbindung mit dem Netzwerk erheblich verbessern. Bluetooth kann das Gerät auch direkt verbinden und steuern, wenn der Router getrennt ist. Nach erfolgreicher Netzwerkkonfiguration mit der **[Tuya Smart]** app können Sie kabelloses Dimmen. Fernsteuerung. Gruppensteuerung, Szenensteuerung, Szenensteuerung, Zeitsteuerung, Musikbewegung, Biorhythmus, Schlafplanung, Schlafplanung, Weckplanung, One-Touch-Ausführung, Automatisierung usw. Realisieren. Funktion. Und unterstützt 2.4G Fernbedienung.

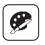

16 Millionen Farben zur Auswahl

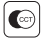

Earbtemperatur einstellbar

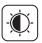

Helligkeit dimmen / Sättigung

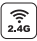

2.4G RF drahtlose Übertragung Technologie

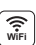

Die drahtlose WiFi-Steuerung Die drantiose WiFi-Steuerung<br>unterstützt die Fernsteuerung anterstützt die Fernsteuerung

Automatische Übertragung und Synchronisation (nur bei Fernbedienung dimmen)

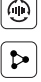

Gerätefreigabe

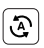

Tan-to-Run & Automatisierung

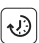

Zeiteinstellung / Countdown Ι FD-Licht ein- / ausschalten

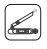

DMX512 kontrollierbar ;EƵƌĨƺƌĚĞŶZ'нdͲƵƐŐĂŶŐƐŵŽĚƵƐ wird ein DMX512-LFD-Sender benötigt)

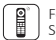

Eernbedienung Steuerabstand 30m

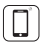

Steuerung der Smartphone-app

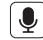

Unterstützt Sprachsteuerung von Drittanbietern

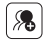

Gruppensteuerung

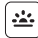

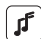

Musikrhythmus unterstützen

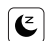

Schlaf- / Aufwach plan

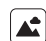

Szene unterstützen Anpassung

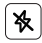

Nicht stören-Modus

## <span id="page-2-0"></span>**Ausgangsmodus einrichten**

Richten Sie den korrekten Ausgabemodus basierend auf der Funktion der Lichter ein Einstellungsmethode: Drücken Sie die Taste "Set" kontinuierlich, um den Ausgangsmodus zu wechseln (Aufmerksamkeit: Sie meldet sich innerhalb von 3 Sekunden ohne Betrieb an).

Blatt Ausgabemodus (Bestätigen Sie den Ausgabemodus basierend auf der Farbe der Anzeige)

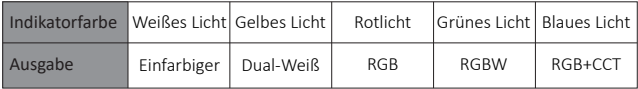

## Kompatibel mit diesen 2,4 g RF -Fernbedienungen (Separat gekauft)

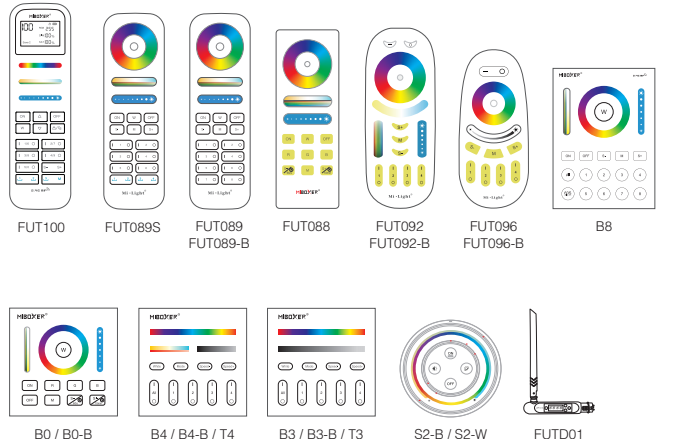

FUTD01

 $S2-G$ 

 $-3-$ 

## <span id="page-3-0"></span>**2.4g RF Fernbedienungsanweisung**

## **1). Anleitung zum Verknüpfen des Codes**

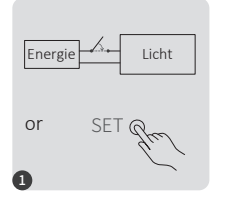

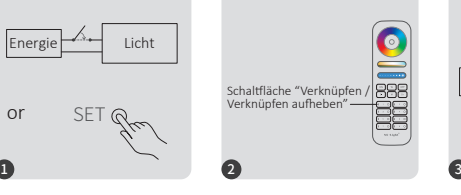

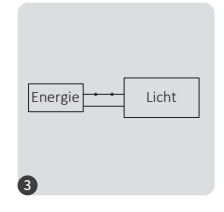

10 Sekunden ausschalten und erneut einschalten oder einmal " SFT " einstellen

Drücken Sie die Taste Η Η dreimal innerhalb von 3 Sekunden, wenn das Licht an ist

Die beleuchtung blinken dreimal langsam und bedeuten, dass die Verknüpfung erfolgreich durchgeführt wurde.

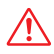

Die Verknüpfung ist fehlgeschlagen, wenn das Licht nicht langsam blinkt. Bitte befolgen Sie die obigen Schritte erneut. (Hinweis: Licht, die verknüpft sind, können nicht erneut verknüpft werden)

### 2). Anweisungen zum Aufheben der Verknüpfung des Codes

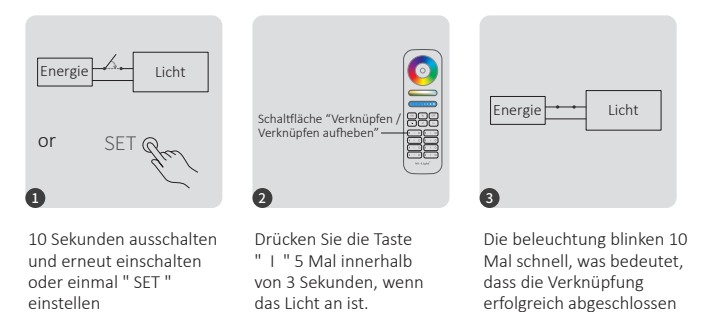

Das Aufheben der Verknüpfung ist fehlgeschlagen, wenn das Licht nicht schnell blinkt. Bitte befolgen Sie die obigen Schritte erneut. (Hinweis: Licht haben keine Verknüpfung, die nicht getrennt werden muss)

ǁƵƌĚĞ͘

### <span id="page-4-0"></span>**3).** Autoübertragung und Synchronisation (nur für Fernbedienung)

#### **Remote -Signalautomatikübertragung**

Ein licht kann die Signale von der Fernbedienung innerhalb von 30m an einen anderen licht übertragen. Solange sich innerhalb von 30m ein licht befindet, kann die Reichweite der Fernbedienung unbegrenzt sein.

#### **Dynamische Modi Auto -Synchronisation**

Mehrere Leuchten können synchronisiert werden, wenn sie sich im gleichen dynamischen Modus befinden und mit derselben Fernbedienung verbunden sind (Abstand zwischen jedem Licht ist innerhalb von 30m)

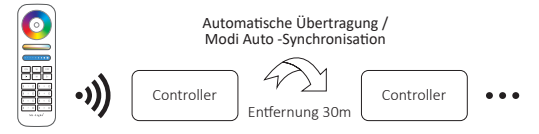

## 4). Auswahl der dynamischen Modustabelle (nur für Fernbedienung)

**Wählen Sie dynamische Modustabelle 1:** Während sich das Licht im statischen Modus befindet, drücken Sie kurz die Taste "S+ " 5 Mal schnell, bis das blaue Licht 3 Mal langsam blinkt.

**Wählen Sie dynamische Modustabelle 2:** Während sich das Licht im statischen Modus befindet, drücken Sie kurz die Taste **"S-"** 5 Mal schnell, bis das gelbe Licht 3 Mal langsam blinkt.

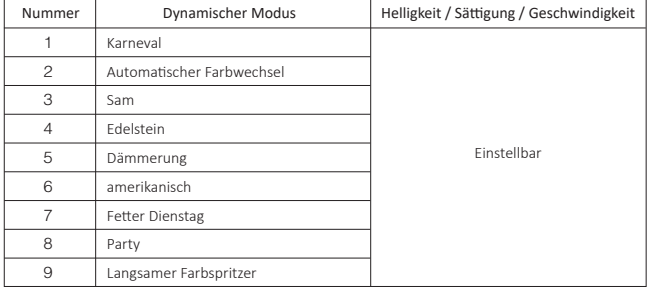

### **Dynamischer Modus Tabelle 1 (Standard)**

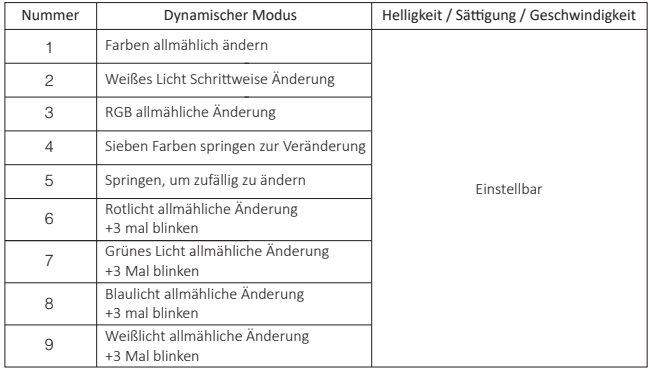

## Dynamischer Modus Tabelle 2 (man muss manuell umschalten)

### <span id="page-6-0"></span>5). Der Modus "Nicht stören " wird aktiviert und heruntergefahren (Standard aktiviert)

"Nicht stören" einschalten (breite Verwendung in Bereichen, in denen häufig Stromausfälle auftreten, um Energie zu sparen)

### Schalten Sie den Modus "Nicht stören" ein: **2.4g RF Fernbedienung einschalten und die Anweisung ausschalten**

Drücken Sie die "OEE"-Taste dreimal innerhalb von drei Sekunden und drücken Sie die "ON"-Taste dreimal, Erfolgreich aktiviert, sobald das LED-Licht viermal schnell blinkt

#### **Aufmerksamkeit: Der Modus "Nicht stören" ist aktiviert**

- 1. Wenn das Licht AUS ist (Zum Beispiel: Verwenden Sie app oder Fernbedienung, um das Licht auszuschalten) Das Licht ist AUS-Status, sobald Sie die Stromversorgung ausschalten und wieder einschalten. (Der Benutzer muss den Strom zweimal aus- und wieder einschalten, um das Licht zu aktivieren, oder die APP / Fernbedienung **verwenden, um das Licht zu aktivieren.)**
- 2. Wenn das Licht eingeschaltet ist

Das Licht ist EIN-Status, sobald Sie den Strom einmal aus- und wieder einschalten.

#### **"Nicht stören" ausschalten**

Drücken Sie innerhalb von drei Sekunden dreimal die "ON"-Taste und dreimal die "OFF"-Taste.erfolgreich geschlossen, sobald das LED-Licht viermal langsam blinkt.

**Aufmerksamkeit: Das Licht ist immer im "ON"-Status, wenn Sie den Strom ein- und** ausschalten, nachdem der Benutzer den "Nicht stören"-Modus geschlossen hat.

App Ein- und Ausschalten des Modus "Anweisung" nicht stören" (Überprüfen Sie die Details in Seite 8)

## **Anweisung zur Steuerung der Smartphone-APP**

## **Netzwerkkonfiguration (5G - Router nicht unterstützen)**

### **1. Laden Sie die [Tuya Smart] -app herunter und installieren Sie sie**

 $-7-$ 

Suchen Sie im Apple- oder Google-Store nach [Tuya Smart] oder scannen Sie den folgenden QR-Code, um die App herunterzuladen und zu installieren.

Bitte öffnen Sie die App auf "Register", um das Konto zu erstellen, während Sie es zum ersten Mal verwenden. Melden Sie sich direkt an, wenn Sie bereits ein Konto hatten.

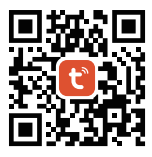

### <span id="page-7-0"></span>2. Netzwerkkonfiguration

- (1) Verbinden Sie den Controller mit der Stromversorgung.
- (2) Bestätigen Sie, dass die Anzeigeleuchte schnell blinkt (2 Mal pro Sekunde blinkt) Wenn die Anzeigelampe nicht schnell blinkt, gibt es zwei Möglichkeiten zur Eingabe:
	- · Drücken Sie die Taste "SET" lange, bis die Kontrollleuchte schnell blinkt.
	- · Controller dreimal aus- und wieder einschalten.
- (3) Verbinden Sie das Telefon und das Heim-WiFi-Netzwerk mit einer Frequenz von 2,4 GHz.
- (4) Öffnen Sie die app-Homepage und klicken Sie oben rechts auf die Schaltfläche "+" hinzufügen.
- (5) Klicken Sie auf " Lighting " auf der linken Seite und dann auf " Light Source (BLE+Wi-Fi) ".
- (6) Befolgen Sie die app-Anweisungen, um die Konfiguration abzuschließen.

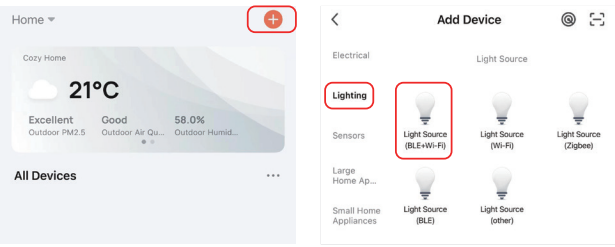

### App ein- und ausgeschaltet "nicht stören" -Modus (Standard aktiviert)

Klicken Sie auf das Licht, das eingerichtet oder gruppieren muss--- Klicken Sie auf "More"---Klicken Sie auf "Power-on behavior"--- Ein- oder ausschalten

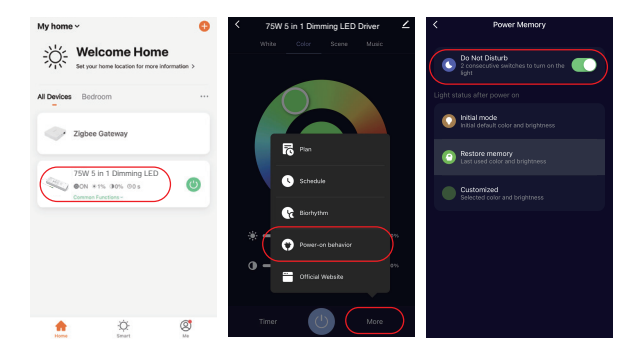

 $-8-$ 

## <span id="page-8-0"></span>**Ålexa-Sprachsteuerungsanweisung**

Bitte fügen Sie das Gerät zum [Tuya Smart] app hinzu (siehe Details auf Seite 7) und beginnen Sie mit den folgenden Schritten

- 1). Öffnen Sie die Alexa-App
- 2). Klicken Sie unten rechts auf "More".
- 3). Klicken Sie auf "Skills & Games"

- 4). Klicken Sie oben rechts auf "Q".
- 5). Geben Sie in "Smart life" and search

6). Klicken Sie auf die Fertigkeit "Smart Life", folgen Sie den Anweisungen, um die Konfiguration abzuschließen und die Sprachsteuerung zu starten

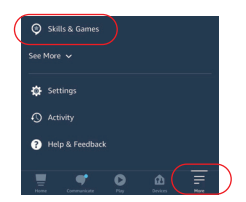

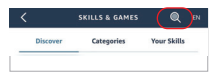

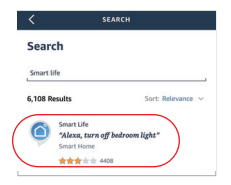

## <span id="page-9-0"></span>**Anleitung zur Spra chsteuerung von Google Home**

Bitte fügen Sie das Gerät zum [Tuya Smart] app hinzu (siehe Details auf Seite 7) und beginnen Sie mit den folgenden Schritten

- 1). Öffnen Sie die Google Home-App
- 2). Klicken Sie oben links auf "+".

3). Klicken Sie auf "Set up device"

4). Klicken Sie auf "Works with Google"

- 5) Klicken Sie oben rechts auf Q"
- 6). Geben Sie in "Smart life" and search
- 7). Klicken Sie auf die Fertigkeit "Smart Life", folgen Sie den Anweisungen, um die Konfiguration abzuschließen und die Sprachsteuerung zu starten

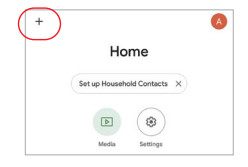

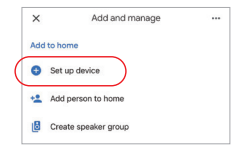

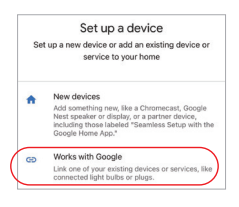

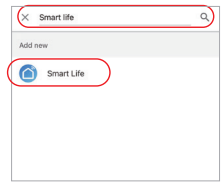

## <span id="page-10-0"></span>**Unterstützt die DMX512-LED-Sendersteuerung (Separat gekau)**

**Nur für den RGB+CCT -Ausgangsmodus** 

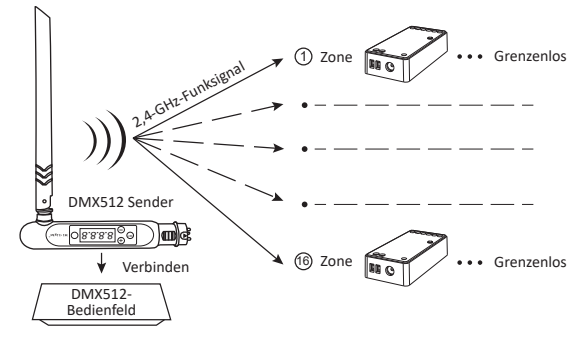

## **DMX512 LED -Sender Verknüpfen / Verknüpfen aufheben**

**D** Befolgen Sie die Anweisungen des DMX512-Senders (FUTD01),Wählen Sie die Zone für das Licht, indem Sie "+" oder "-" drücken (z. B. "CH12" bedeutet Zone 12).

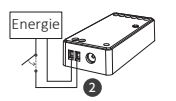

## **Verknüpfung**

Der Controller wird für 10 Sekunden ausgeschaltet und dann wieder eingeschaltet, oder drücken Sie die "SET"-Taste 1 Mal.

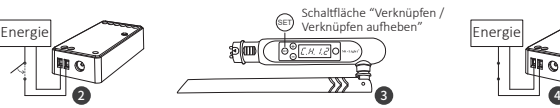

Drücken Sie kurz " (set) " 3 Mal innerhalb von 3 Sekunden während die Anzeige des Controllers eingeschaltet ist

Die Verbindung ist hergestellt, sobald die Anzeige des Controllers 3 Mal langsam blinkt

## **Verknüpfung aufheben**

Der Controller wird für 10 Sekunden ausgeschaltet und dann wieder eingeschaltet, oder drücken Sie die "SFT"-Taste 1 Mal. Drücken Sie kurz " (ET) " 5 Mal innerhalb von 3 Sekunden. während die Anzeige des Controllers eingeschaltet ist

Die Verbindung wird aufgehoben, sobald die Anzeige des Controllers 10 Mal schnell blinkt

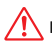

If the link or unlink failed, please follow the above steps again.

## <span id="page-11-0"></span>**Schließen Sie eine Verbindung zum LED -Streifen -Diagramm an**

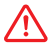

Die Controller -Eingangsspannung muss der erforderlichen Spannung von LED -Streifen entsprechen.

Schließen Sie eine LED -Strip -Diagramm mit einem LED -Streifen an

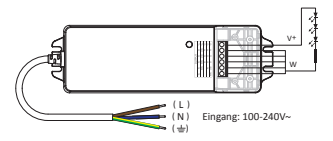

Schließen Sie eine Verbindung zum Dual White LED Strip Diagramm an

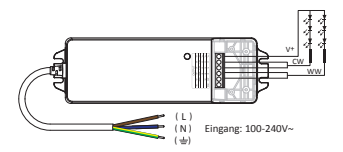

Schließen Sie eine Verbindung zum RGB -LED Strip -Diagramm an

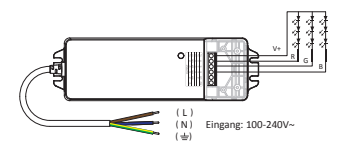

Schließen Sie eine Verbindung zum RGBW -LED Strip -Diagramm an

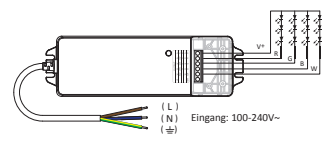

Schließen Sie eine Verbindung zum RGB+CCT LED -Streifen -Diagramm an

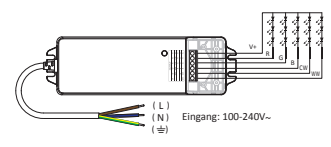

## <span id="page-12-0"></span>**Aufmerksamkeit**

- 1. Bitte schalten Sie die Stromversorgung vor der Installation aus.
- 2. Bitte stellen Sie sicher, dass die Eingangsspannung den Anforderungen des Geräts entspricht.
- 3. Zerlegen Sie das Gerät nicht, wenn Sie kein Experte sind, da es sonst beschädigt wird.
- 4. Bitte verwenden Sie den licht nicht an einem Ort mit weitreichenden Metallbereichen oder starken elektromagnetischen Wellen in der Nähe, da sonst die Entfernung der Fernbedienung ernsthaft beeinträchtigt wird.

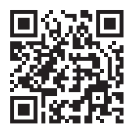

Scannen Sie den QR-Code, um die Videoanweisung der WiFi-Serie anzusehen, oder geben Sie den folgenden Link direkt ein https://miboxer.com/light/video/wifi\_2.html

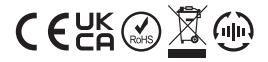

Made in China